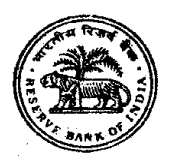

# भारतीय रिज़र्व बैंक

## सहायक पद की भर्ती हेतु प्रारंभिक ऑन-लाईन परीक्षा 2021

## <u>सूचना पस्तिका</u>

इस पुस्तिका में आप देने जा रहे हैं उस ऑनलाइन परीक्षा संबंधी विविध पहलुओं के ब्योरे और संबंधित विषयवस्तुओं के बारे में महत्वपूर्ण निर्देश हैं । आपको इस पुस्तिका का ध्यान से अध्ययन करने की सलाह दी जाती है क्योंकि इससे आपको परीक्षा की तैयारी करने में सहायता मिलेगी ।

इस ऑनलाइन परीक्षा में निम्नान्सार वस्त्निष्ठ प्रकार की बह्विकल्प प्रश्नावलियां होंगी :

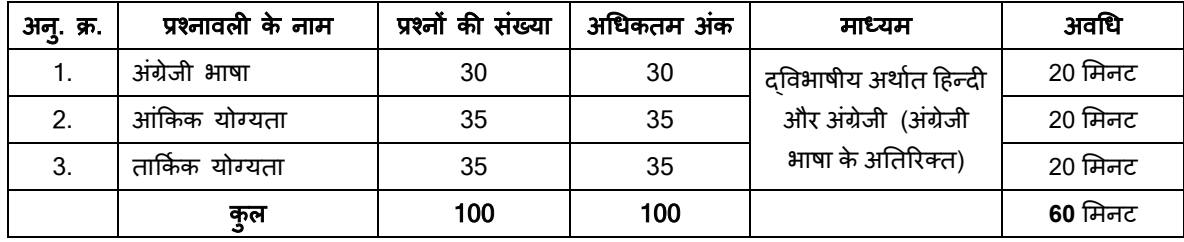

परीक्षा के लिए कुल समय 60 मिनट है; तथापि लागिंग इन, प्रवेश पत्र संग्रहण, निर्देश पढ़ना आदि के सहित आपको परीक्षा स्थल में लगभग 90 मिनट रहना पड सकता है । अंग्रेजी भाषा के अतिरिक्त सभी प्रश्नावलियां अंग्रेजी व हिन्दी में उपलब्ध कराई जाएंगी । प्रत्येक प्रश्नावली की अवधि अलग-अलग है। उम्मीदवार किसी विशिष्ट प्रश्नावली के प्रश्नों केवल उस प्रश्नावली के लिए आबंटित समय के दौरान हल कर सकते हैं। सभी प्रश्नों में बहुविकल्प होंगे । प्रश्न के पांच उत्तर में से केवल एक सही उत्तर होगा । आपको सर्वाधिक उपयुक्त उत्तर का चयन करना है और जिस विकल्प को आप उपयुक्त/सही समझते हैं उसे 'माउस क्लिक' करना है । आपने जिस विकल्प को क्लिक किया है वह उस प्रश्न का आपका उत्तर माना जाएगा । **अगर आप गलत उत्तर देंगे तो दंड** स्वरूप आपके अंकों में कटौती की जायेगी । ऐसे किसी भी प्रश्न के निर्धारित अंकों में से, जिसका आपने गलत उत्तर दिया है, दंड के रूप में 1/4 (एक चौथाई) अंक काट लिए जायेंगे ।

ऑनलाइन परीक्षा के स्कोर, निम्न प्रक्रिया को अपनाकर निकाले जाते हैं :

- गलत उत्तरों के लिए दंड लगाने के बाद, संशोधित अंकों की गणना हेतु प्रत्येक वस्तुनिष्ठ परीक्षा में अभ्यर्थी द्वारा दिए गए सही उत्तरों की संख्या  $(i)$ पर विचार किया जाता है।
- समीकृत अंकों की गणना हेतु, विभिन्न सत्रों में हुई प्रत्येक वस्तुनिष्ठ परीक्षा में, कठिनाई में सूक्ष्म अंतर, यदि कोई है, का ध्यान रखने के लिए  $(ii)$ अभ्यर्थी द्वारा प्राप्त संशोधित अंकों को समतुल्य किया जाता है ।\*

\*अभ्यर्थी द्वारा किसी भी प्रश्नावली में प्राप्त अंकों को सभी फॉर्मों के अंकों के वितरण पर विचार करते हुए बेस फॉर्म से समीकृत किया जाता है ।

- प्रत्येक प्रश्नावली एवं परीक्षा में कुल अंकों को दशमलव बिन्दू सहित दो अंकों तक रिपोर्ट किया जाता है ।  $(iii)$
- नोट: कटऑफ दो चरणों में लागू होते हैं:
- अलग-अलग प्रश्नावली के अंकों पर  $(i)$
- $(ii)$ कुल अंकों पर

## कृपया नोट करें कि इस पुस्तिका में दिए गए प्रश्न केवल उदाहरण हैं सर्वांगपूर्ण नहीं हैं । वास्तविक परीक्षा में प्रश्न अधिक कठिन या अलग प्रकार के भी हो सकते हैं, जिनका कि यहाँ वर्णन नही किया गया हो ।

नमूने के कुछ प्रश्न यहाँ दिए गए हैं।

### अंग्रेजी भाषा

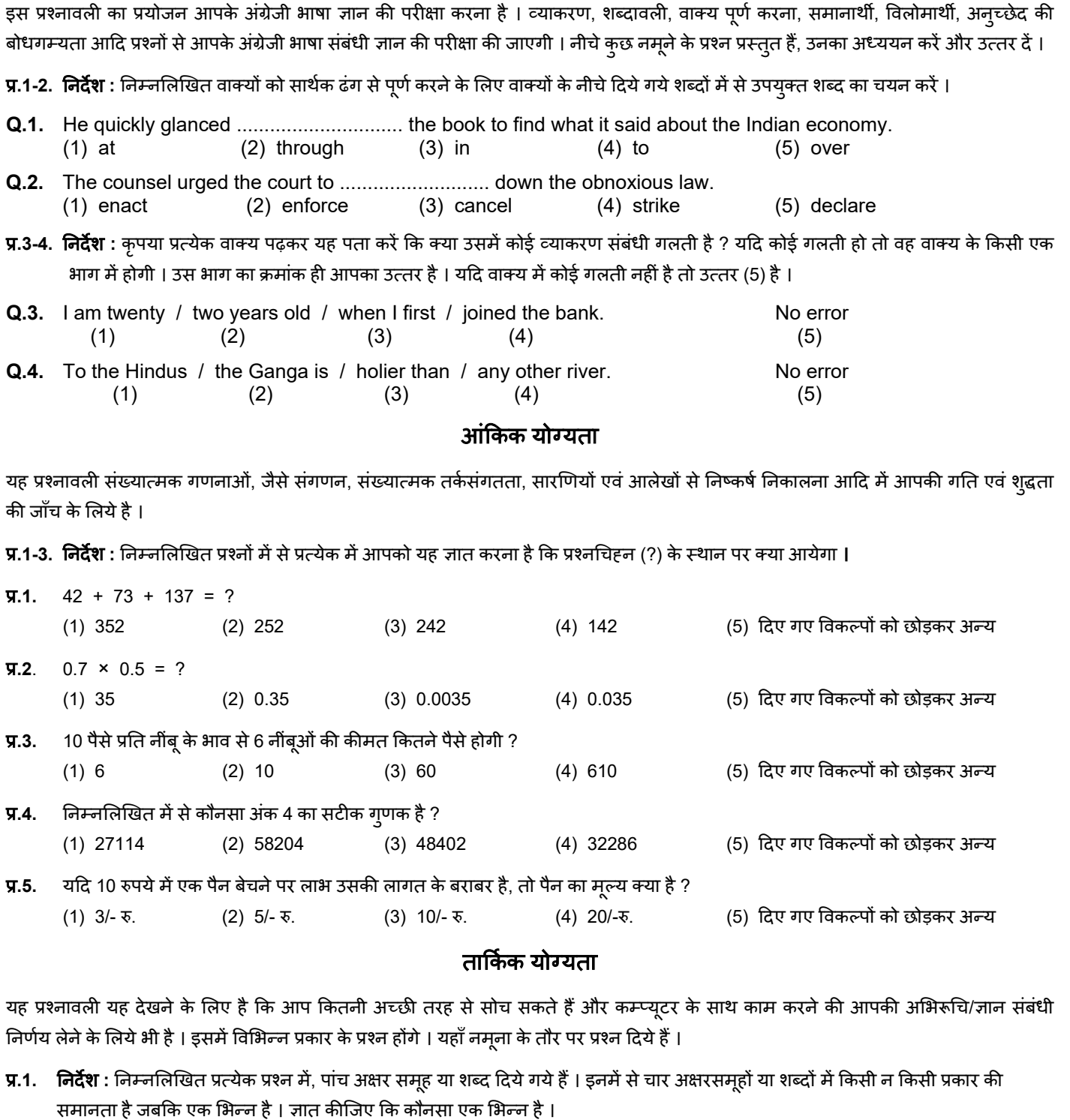

(2) लाल (1) काला (3) हरा (4) रंग (5) पीला

- प्र.2. परान्दा शहर ग्रीन लेक में है । अकरम शहर परान्दा के पश्चिम में है । तोखाडा, अकरम के पूर्व में किंत् परान्दा के पश्चिम में है । काकरन, बोपरी के पूर्व में किंतु तोखाड़ा और अकरम के पश्चिम में है । ये सभी एक ही जिले में हैं तो कौनसा शहर पश्चिम में सबसे दूर है ? (1) परान्दा (2) काकरन (3) अकरम (4) तोखडा (5) बोपरी
- प्र.3. निर्देश : नीचे दिये गये प्रत्येक प्रश्न में एक प्रश्न चिहन लगा है । उसके नीचे दिये गये पाँच विकल्पों में से केवल कोई एक ही उस तरह के संबंध को प्रकट करता हैं जो कि प्रश्न में : : चिहन के बायीं ओर वाले दो शब्दों में है । सही उत्तर ज्ञात कीजिये । चरण: मनुष्य: : खुर: ?

(1) पैर (2) कुत्ता (3) घोड़ा (4) लड़का (5) जूता

- **प्र.4.** TOPS के अक्षरों को पुनर्व्यवस्थित करके यदि O से शुरु होनेवाला कोई साथेक शब्द बनाया जा सके तो उस शब्द का अंतिम अक्षर आपका उत्तर है। यदि एक से अधिक शब्द बन सकते हों तो उत्तर है M और यदि कोई शब्द न बन सकता हो तो उत्तर है X । (1) T (2) P (3) M (4) S (5) X
- **प्र.5.** यदि शब्द "DEPRESSION" के पहले और दूसरे अक्षर को परस्पर बदल दिया जाए, तीसरे और चौथे अक्षर को भी और पांचवे और छठे अक्षर को तथा बाद के अक्षरों को भी इसी प्रकार बदल दिया जाए तो दाएं से सातवां अक्षर निम्नलिखित में से कौनसा है ?
	- (1) R (2) O (3) S (4) I (5) �दए गए �वकल्प� को छोड़कर अन्य

## **(**अ**)** ऑन**-**लाईन पर��ा पैटर्न का �ववरण **:**

- (1) परीक्षा ऑनलाइन अर्थात कप्यूटर पर होगी ।
- (2) अंग्रेजी भाषा के प्रश्नों के अतिरिक्त सभी प्रश्न अंग्रेजी व हिन्दी में होंगे ।
- (3) सभी प्रश्नो में बहु विकल्प होगे । प्रश्न के पांच उत्तर में से केवल एक सही उत्तर होगा । **उम्मीदवार के सर्वाधिक उपयुक्त उत्तर चुनकर उसे उस** विकल्प को 'माउसक्लिक' करना है जो उसे उपयुक्त/सही लगता है । क्लिक किया गया विकल्प उस प्रश्न का उत्तर माना जाएगा । किसी भी प्रश्न का उत्तर**,** अंकन के �लयेतभी मान्य होगा जब उम्मीदवार नेउसको **"Save & Next"** अथवा **"Mark for Review & Next"** के साथ सेव �कया हो ।
- (4) सवेर पर घड़ी सेट की गई है और आपके स्क्रीन पर ऊपरी दाए कोने मे काउट डाउन टाइमर आपके लिए प्रश्नावली(याँ) पूरी करने के लिए शेष समय दर्शाएगा । घड़ी पूरी तरह चल जाने पर परीक्षा का समय स्वतः पूरा हो जाता है आपको अपनी परीक्षा समाप्त या सबमिट नही करनी है ।
- (5) स्क्रीन के दाहिने कोने पर प्रश्न पैलेट, प्रत्येक प्रश्न के लिए निम्न में से कोई एक स्थिति प्रकट करता है :
	- आप अभी तक प्रश्न पर नहीं गए हैं।
	- ∫ आपने प्रश्न का उत्तर नहीं दिया है।
	- आप प्रश्न का उत्तर दे चुके हैं।
	- आपने प्रश्न का उत्तर नहीं दिया है पर प्रश्न को पुनर्विचार के लिए चिन्हित किया है।
	- $\left(5_{\alpha}\right)$ प्रश्न जिसका उत्तर दिया गया है और समीक्षा के लिए भी चिन्हित है , उसका मूल्यांकन किया जायेगा ।

पुनविचार के लिए चिह्नित (**Marked for Review**) स्थिति सामान्यतः अनुस्मारक के रूप मे काये करती है जिसे आपने प्रश्न को दुबारा देखने के लिए सेट किया है । *यदि आपने किसी प्रश्न के लिए उत्तर चुना है जिसे पुनर्विचार के लिए चिह्नित किया है, तब मूल्यांकन में उस उत्तर पर विचार* �कया जाएगा ।

- (6) उत्तर देने के लिए प्रश्न चुनने के लिए आपको निम्नलिखित मे से एक करना है :
	- a. उस नंबर के प्रश्न पर सीधे जाने के लिए आपके स्क्रीन के दांए प्रश्न पैलेट पर प्रश्न नंबर पर क्लिक कीजिए । नोट करें कि इस विकल्प के प्रयोग पर वर्तमान प्रश्न का आपका उत्तर **सेव नहीं होता** है ।
	- b. वर्तमान प्रश्न का उत्तर सेव करने के लिए और क्रम में अगले प्रश्न पर जाने के लिए 'Save & Next' पर क्लिक कीजिए ।
	- c. वर्तमान प्रश्न का उत्तर सेव करने, उसे रिव्यू हेत् मार्क करने और क्रम में अगले प्रश्न पर जाने के लिए **'Mark for Review & Next'** पर िक्लक क�िजए ।
- (7) अपना उत्तर चुनने के लिए, एक विकल्प बटन पर क्लिक कीजिए ।
- (8) अपना उत्तर बदलने के लिए दूसरा वांछित विकल्प बटन क्लिक कीजिए ।
- (9) अपना उत्तर सेव करनेके �लए आपको **Save & Next** पर िक्लक करना चा�हए ।
- (10) चुना गया उत्तर डिसिलेक्ट करने के लिए, चुने गए विकल्प पर फिर से क्लिक कीजिए या **Clear Response बटन** पर क्लिक कीजिए ।
- (11) रिव्यू के लिए प्रश्न माक करने के लिए **Mark for Review & Next** पर क्लिक कीजिए । यदि माकड फोर रिव्यू प्रश्न के लिए उत्तर चुना जाता है तो अंतिम मूल्यांकन में उत्तर पर विचार किया जाएगा ।
- (12) किसी प्रश्न का उत्तर बदलने के लिए, पहले प्रश्न सिलेक्ट कीजिए और फिर नये उत्तर पर क्लिक कीजिए और उसके बाद Save & Next बटन पर क्लिक कीजिए ।
- (13) जो प्रश्न उत्तर देने के बाद 'सेव' या 'रिव्यू के लिए मार्क' किए गए हैं, सिर्फ वही प्रश्न मूल्यांकन के लिए कन्सिडर किए जाएंगे ।
- स्क्रीन के टॉप बार पर प्रश्नावलियों के नाम डिस्प्ले किये जायेंगे । जो प्रश्नावली आप देखेंगे वह हाइलाइट होगी ।  $(14)$
- किसी प्रश्नावली के अंतिम प्रश्न पर Save & Next बटन क्लिक करने के बाद आप अगली प्रश्नावली पर तभी पहचेंगे जब उस प्रश्नावली के लिए  $(15)$ आबंटित समय समाप्त हो जाए ।
- (16) परीक्षा के दौरान आप प्रश्नावलियों के बीच शफल नहीं कर सकते हैं क्योंकि प्रत्येक प्रश्नावली के लिए अलग-अलग समय आबंटित है ।
- उम्मीदवारों से अन्**रोध हैं कि "टेस्ट एडमिनिस्ट्रेटर**" के निर्देशों का ध्यान से अनुसरण करें । यदि कोई उम्मीदवार निर्देशों/नियमों अनुसरण नहीं  $(17)$ करता है तो इसे कदाचार/अन्चित तरीके अपनाने का मामला माना जाएगा और उम्मीदवार भारतीय रिज़र्व बैंक दवारा निर्णीत अवधि के लिए परीक्षाओं में बैठने से डिबारमेंट के लिए पात्र होगा।
- (18) उम्मीदवार केवल परीक्षा शुरू होने से पहले टेस्ट एडमिनिस्ट्रेटर को अपनी शंकाओं का समाधान कर सकता है। परीक्षा शुरु होने के बाद किसी भी क्वेरी (शंका) का उत्तर नहीं दिया जाएगा ।
- प्रत्येक प्रश्नावली के लिए आबंटित समय की समाप्ति के बाद, उम्मीदवार ना ही किसी भी प्रश्न का उत्तर दे पाएंगे और ना ही अपने उत्तर जांच  $(19)$ पाएंगे। उम्मीदवार ने 'सबमिट' बटन क्लिक नहीं किया होगा तब भी कंप्यूटर सिस्टम दवारा उसके उत्तर स्वतः सेव कर लिए जाएंगे।
- कृपया नोट करें :- $(20)$ 
	- (a) परीक्षा का पूर्ण समय समाप्त होने तक उम्मीदवारों को "फाइनली सबमिट" करने नहीं दिया जाएगा ।
	- (b) एक बार परीक्षा शुरू हो जाने पर किसी भी परिस्थिति में कोई उम्मीदवार की-बोर्ड की किसी भी बटन पर क्लिक नहीं करेगा क्यों कि इससे परीक्षा लॉक हो जाएगी ।

#### सामान्य निर्देश : (ৰ)

- कृपया प्रवेश पत्र में तारीख, समय और परीक्षा स्थल का पता नोट करें।  $(1)$
- परीक्षा स्थल की पृष्टि करने के लिए ऑनलाइन परीक्षा से एक दिन पहले आप परीक्षा स्थल जाकर देख सकते हैं ताकि परीक्षा के दिन आप समय पर  $(2)$ रिपोर्ट कर सकें ।
- आपका हाल ही का पासपोर्ट आकार का फोटोग्राफ चिपकाकर प्रवेश पत्र अपने साथ परीक्षा स्थल पर लाया जाना चाहिए । (अच्छा होगा कि वही फोटो  $(3)$ चिपकायें, जिसे पंजीकरण के समय अपलोड किया गया हो।)
- परीक्षा स्थल पर टेस्ट एडमिनिस्ट्रेटर और भारतीय रिज़र्व बैंक प्रतिनिधि के निर्देशों का आपको निष्ठापूर्वक पालन करना चाहिए । आप निर्देशों का  $(4)$ उल्लंघन करेंगे तो आपको अयोग्य ठहराया जाएगा और परीक्षा स्थल छोड़कर जाने के लिए कहा जाएगा ।
- परीक्षा के दौरान कैल्क्युलेटर (अलग या घड़ी के साथ), किताबों, नोटबुकों या लिखे नोटस, सेल फोन (कैमेरा सहित या रहित) या अन्य किसी  $(5)$ इलेक्ट्रानिक साधन के प्रयोग की अन्**मति नहीं दी जाएगी**।
- प्रवेश द्वार पर आरोग्यसेत् स्टेटस दिखाने के बाद अभ्यर्थियों को अपने मोबाइल फोन स्विच ऑफ कर तय स्थान पर जमा करने होंगे और परीक्षा  $(6)$ स्थल से बाहर निकलते समय वापस इन्हें लेना होगा ।
- आपके अपने फोटोग्राफ को इस प्रवेश-पत्र पर चिपका कर और वर्तमान में वैध फोटो युक्त पहचान का मूल प्रमाण और उसकी एक फोटोकापी साथ  $(7)$ लाएं - यह अनिवार्य है । कृपया प्रवेश-पत्र तथा पहचान के प्रमाणपत्र की फोटो कापी समूचित रूप से स्टेपल करके परीक्षा के अंत में ड्राप बाक्स में डाल दें । वर्तमान में वैध फोटो पहचान प्रमाण हैं-पैनकार्ड/पासपोर्ट/स्थायी ड्राइविंग लाइसेंस/फोटोग्राफ वाले वोटर्स कार्ड/फोटोग्राफ युक्त बैंक पास बुक/आधिकारिक लेटर हेड पर गजटेड अधिकारी द्वारा जारी फोटो पहचान का प्रमाण/आधिकारीक लेटर हेड पर जन प्रतिनिधि द्वारा जारी फोटो पहचान का प्रमाण/मान्यता प्राप्त कालेज/यूनिवर्सिटी दवारा जारी वैध वर्तमान पहचान पत्र/फोटोग्राफ युक्त आधार कार्ड/ई-आधार कार्ड/कर्मचारी पहचान पत्र/फोटोग्राफ युक्त बार कौंसिल पहचान पत्र । **कृपया नोट करें - राशन कार्ड और लर्नर ड्राइविंग लाइसेंस को वैध पहचान-प्रमाण के रूप में** स्वीकार नहीं किया जाएगा । कृपया ध्यान दें कि प्रवेश पत्र पर लिखा गया आपका नाम (जैसा आपने पंजीकरण की प्रक्रिया में दिया है) फोटो पहचान प्रूफ पर दिखते नाम के बिल्कुल अनुरूप होना चाहिए । महिला उम्मीदवार जिन्होंने शादी के पश्चात अपने पहले/अंतिम/बीच के नाम में परिवर्तन किया हो वे इस पक्ष का विशेष ध्यान दें। यदि प्रवेश पत्र पर दिए गए नाम और फोटो पहचान प्रूफ में यदि जरा भी बेमेल हआ तो आपको परीक्षा में

शामिल होने नहीं दिया जाएगा । उन उम्मीदवारों के मामले में जिन्होंने अपना नाम बदल लिया है, यदि वे राजपत्रित अधिसुचना/अपना विवाह प्रमाण पत्र/शपथपत्र प्रस्तुत करते हैं तो ही उन्हें अनूमत किया जाएगा।

- सही व गलत उत्तरों के पैटर्न में समानता का पता लगाने के लिए आपके प्रत्युत्तरों का परीक्षा में सम्मिलित अन्य उम्मीदवारों के साथ विश्लेषण  $(8)$ किया जायेगा । यदि निर्धारित प्रक्रिया के अनुसार यह अनुमान लगता/निष्कर्ष निकलता है कि प्रत्युत्तरों में सहभागिता की गई है और प्राप्त अंक वास्तविक/वैध नहीं है तो आपको अयोग्य ठहराया या उम्मीदवारी रद्द की जा सकती है । नकल करते, सहायता लेते या देते या उम्मीदवार के लिए अन्चित ऐसा व्यवहार करते हुए उम्मीदवार के मूल्यांकन पर विचार नहीं किया जाएगा । आगे ऐसे उम्मीदवार के खिलाफ भारतीय रिज़र्व बैंक उसके दवारा उपयुक्त समझी जाने वाली कार्रवाई कर सकता है।
- आपको अपने साथ एक बाल-पाइंट पेन लाना चाहिए । परीक्षा के अंत में अपने उत्तर सबमिट करने से पहले जिन प्रश्नों को आप रिव्यू करना चाहते  $(9)$ हैं उनके प्रश्न नंबर लिखने या रफ वर्क करने के लिए आपके कागज का एक पन्ना दिया जाएगा। परीक्षा पूरी होने के बाद स्थल छोड़ने से पहले आपको निर्देशित तय स्थान पर कागज का यह पन्ना, प्रवेश पत्र, ID प्रमाण की प्रति अनिवार्यतः डालनी चाहिए ।
- परीक्षा के प्रशासन में कुछेक समस्या होने की संभावना से इंकार नहीं किया जा सकता, जो कि परीक्षा संचालन और/अथवा सजित करने की कठिनाई  $(10)$ के तौर में सामने आ सकती है । ऐसी स्थिति में इन समस्याओं के समाधान का पूरा प्रयास किया जायेगा, जिसमें उम्मीदवारों के मूवमैंट, परीक्षा में विलम्ब होना शामिल । पूनः परीक्षा का आयोजन स्पष्ट रूप से परीक्षा संचालन के विवेक पर निर्भर है । उम्मीदवार पूनः परीक्षा के लिए किसी प्रकार का दावा नहीं कर सकेंगे । परीक्षा संचालन की विलम्बित प्रक्रिया में उम्मीदवारों के मूव करने की इच्छा नहीं होने अथवा भाग लेने की इच्छा नहीं होने पर उन्हें प्रक्रिया से सरसरी पर निरस्त कर दिया जायेगा ।
- (11) सभी सत्रों में प्रयुक्त विभिन्न टेस्ट बैटरियो की डिफिकल्टी स्तर के अंतर को एड़जस्ट करने के लिए विभिन्न सत्रों के स्कोर को इक्वेट किया जाएगा। यदि सेंटर पर नोड क्षमता कम है या किसी केद्र पर या कोई तकनीकी खामी किसी अभ्यर्थी के लिए होती है तो एक से अधिक सत्र की आवश्यकता हो सकती है ।
- (12) कृपया ध्यान दें, एक उम्मीदवार केवल एक बार ही परीक्षा दे सकता है । एक से अधिक बार परीक्षा देने पर उम्मीदवारी रद्द हो जाएगी । यदि अभ्यर्थी को एक से अधिक प्रवेश पत्र प्राप्त हो जाए तो वह परीक्षा में एक बार ही शामिल हो तथा अन्य पद से संबंधित अन्य प्रवेश पत्रों को लौटा दें ।
- $(13)$ परीक्षा की सामग्री या उसकी किसी अन्य जानकारी, पूर्णतया या अंशतः को प्रकट करने, प्रकाशित करने, पुनः प्रस्तुत करने, ट्रांसमिट करने, स्टोर करने या उसके ट्रांसमिशन और स्टोरेज को सुगम बनाने वाले या परीक्षा कक्ष में दिए गए कागज-पत्र को ले जाने वाले या परीक्षा सामग्री के अनधिकृत कब्जाधारी पर अभियोग चलाया जा सकता है।
- (14) चयन प्रक्रिया के किसी भी चरण में, उम्मीदवार दवारा गलत सूचना प्रदान करने और/अथवा प्रक्रिया का उल्लंघन करने के मामले में, उम्मीदवार को चयन प्रक्रिया से अयोग्य घोषित कर दिया जाएगा और भविष्य में उसे भारतीय रिज़र्व बैंक की किसी भी भरती प्रक्रिया में भाग लेने की अन्मति नहीं प्रदान की जाएगी । यदि ऐसे मामलें का वर्तमान चयन प्रक्रिया में पता नहीं चलता है लेकिन बाद में पता चलता है तो ऐसी अयोग्यता को पूर्वव्यापी प्रक्रिया से लागू किया जाएगा ।
- (15) आपको अपने हस्ताक्षर और बायें हाथ के अंगूठे का निशान ब्**लावा पत्र में नियत स्थान पर निरीक्षक की** उपस्थिति में लगाना होगा। उम्मीदवार को अंगूठे का निशान लगाने के लिए अपना नीला/काला स्टाम्प पैड लाना होगा ।

## सामाजिक दूरी पद्धति से परीक्षा संचालन संबंधी अनुदेश

- अभ्यर्थी को परीक्षा स्थल पर प्रवेश पत्र में उल्लिखित **और / या** परीक्षा तिथि से पूर्व उनके पंजीकृत मोबाइल नंबर/मेल पर SMS/मेल के जरिए सूचित समयावधि के  $\mathbf{1}$ . अनुसार ही रिपोर्ट करना है। अभ्यर्थियों से इस समयावधि का सख्ती से पालन अपेक्षित है – क्योंकि परीक्षा स्थल पर प्रवेश की अनुमति संबंधित अभ्यर्थी को **केवल** उसे आबंटित समयावधि में ही मिलेगी। **अभ्यर्थी को प्रवेश पत्र में दिए गए रिपोर्टिंग समय से न्यूनतम 15 मिनट पहले रिपोर्ट करना चाहिए।**
- अभ्यर्थी के अन्क्रमांक व उनके बैठने की लैब संख्या परीक्षा स्थल के बाहर नहीं दर्शाई जाएगी, पर इसे प्रत्येक अभ्यर्थी को परीक्षा स्थल पर प्रवेश करने के समय बता दिया  $2.$ जाएगा।
- परीक्षा स्थल पर अभ्यर्थियों को अनुमत सामग्री  $3.$ अभ्यर्थियों को परीक्षा स्थल पर केवल कुछ निश्चित सामान लाने की अनुमति होगी
	- a. मास्क (**मास्क पहनना अनिवार्य है)**
	- b. दस्ताने
	- c. पानी की अपनी पारदर्शी बोतल (अभ्यर्थी अपनी पानी की बोतल लेकर आएँ)
	- d. अपना हैंड सैनिटाइजर (50 मिली)
	- e. एक बाल पॉइंट पेन और एक स्टैम्प पैड
- f. परीक्षा संबंधी कागजात (प्रवेश पत्र जिसके साथ ID कार्ड की फोटोप्रति संलग्न हो, सत्यापन के लिए मूल ID कार्ड)
- g. प्रवेश पत्र इसके साथ ID कार्ड की फोटोप्रति संलग्न कर के लाएँ। मूल ID (फोटोप्रति वाली) भी सत्यापन हेत् साथ लेकर आएँ। ID तथा प्रवेश पत्र पर नाम बिलकुल एक जैसा होना चाहिए।
- h. स्क्राइब वाले अभ्यर्थियों के मामले में –विधिवत भरा व फोटोग्राफ लगा कर हस्ताक्षर किया हुआ स्क्राइब फार्म

## परीक्षा स्थल के भीतर कोई अन्य सामग्री लाने की अनुमति नहीं है।

- अभ्यर्थी को अपने किसी भी निजी सामान/सामग्री को किसी के साथ साझा नहीं करना चाहिए।  $\overline{4}$
- अभ्यर्थी को एक दूसरे से स्रक्षित सामाजिक दूरी बनाकर रखनी चाहिए। 5.
- अभ्यर्थी को स्थल पर दिए गए निर्देशों के अन्सार पंक्ति में खड़े होना चाहिए। 6.
- यदि अभ्यर्थी स्क्राइब की सुविधा का लाभ उठा रहा है तो स्क्राइब को भी अपने दस्ताने, N95 मास्क, सैनिटाइज़र (50 मिली) और पानी की पारदर्शी बोतल लानी चाहिए।  $7.$ अभ्यर्थी और स्क्राइब दोनों को N95 मास्क पहनकर रखना होगा।
- अभ्यर्थी द्वारा अपने मोबाइल फोन में आरोग्य सेतु एप्प जरूर इन्सटाल किया हुआ होना चाहिए। आरोग्यसेतु स्टेटस में अभ्यर्थी का जोखिम स्तर जरूर दर्शाया हुआ होना 8. चाहिए। अभ्यर्थी को यह स्टेटस परीक्षा स्थल में प्रवेश करते समय सुरक्षा गार्ड को दिखाना होगा। यदि अभ्यर्थी के पास स्मार्ट फोन नहीं है तो उसे इस आशय की हस्ताक्षरित घोषणा (घोषणा इस प्रवेश पत्र के साथ उपलब्ध करायी गई है) लानी होगी और इसे परीक्षा स्थल में प्रवेश करते समय सुरक्षा गार्ड को दिखाना होगा । उन अभ्यर्थियों को प्रवेश की अन्**मति नहीं होगी जिनका आरोग्यसेत् एप्प स्टे**टस माडरेट अथवा अधिक जोखिम वाला है। यदि घोषणा में की गई किसी भी रेस्पांस से कोविड-19 संक्रमण/लक्षण के बारे में पता चलता है तो अभ्यर्थी को परीक्षा स्थल के अंदर प्रवेश करने की अनुमति नहीं दी जाएगी। यदि अभ्यर्थी स्क्राइब की सेवाओं का लाभ उठा रहा है तो स्क्राइब को भी इन्हीं निर्देशों का पालन करना होगा।

#### प्रवेश द्वार पर आरोग्यसेतु स्टेटस दिखाने के बाद अभ्यर्थियों को अपने मोबाइल फोन स्विच ऑफ कर तय स्थान पर जमा करने होंगे और परीक्षा स्थल से बाहर निकलते  $\mathbf{Q}$ समय वापस इन्हें लेना होगा ।

10. प्रवेश द्वार पर सभी अभ्यर्थियों (और स्क्राइब, यदि लागू है) के तापमान की जांच थर्मामीटर गन से की जाएगी। यदि किसी व्यक्ति का तापमान सामान्य से अधिक (> 99.14° F) होता है या वायरस का कोई लक्षण दिखाई देता है तो उसे स्थल में प्रवेश की अन्**मति नहीं होगी**।

### 11. अभ्यर्थी पंजीकरण में:

- a. अभ्यर्थी का पंजीकरण फोटो लेकर किया जाएगा। ली गई फोटो आवेदन (प्रवेश पत्र में यथा मुद्रित) में आपके दवारा अपलोड की गई फोटो से मिलायी जाएगी। आपकी शक्ल/रूप-रंग आपके द्वारा अपलोड की गई फोटो से अलग नहीं होनी/होना चाहिए।
- b. फोटोग्राफ अभ्यर्थी के खड़े होने की मुद्रा में लिया जाएगा
- c. अभ्यर्थी को सीट क्रमांक दिया जाएगा

### 12. रफ शीट, प्रवेश पत्र और ID प्रमाण प्रबंधन

- अभ्यर्थी, प्रत्येक अभ्यर्थी डेस्क पर रखी रफ शीट का इस्तेमाल करेंगे।
- अभ्यर्थी को लैब/स्थल को छोड़ते समय उपलब्ध कराए गए बॉक्सों में या किसी तय स्थान पर ID प्रमाण प्रति सहित प्रवेश पत्र डालने के संबंध में निर्देशों का पालन अवश्य करना चाहिए। स्क्राइब की सेवाओं का लाभ उठाने वाले अभ्यर्थियों को प्रवेश पत्र और ID प्रमाण की प्रति सहित स्क्राइब फॉर्म जमा करना चाहिए।
- अभ्यर्थी को लैब/स्थल से बाहर निकलते समय, वहाँ उपलब्ध कराए गए बॉक्सों में या परीक्षा पदाधिकारियों दवारा निर्देशित तय स्थान पर रफ शीट, प्रवेश पत्र, ID प्रमाण की प्रति अनिवार्यतः डालनी चाहिए।

### 13. परीक्षा आयोजित होने के बाद नियंत्रण:

परीक्षा पूर्ण होने पर अभ्यर्थियों को परीक्षा स्थल स्टाफ दवारा निर्देशित किए जाने के अनुरूप भीड़ लगाए बगैर व्यवस्थित तरीके से बाहर निकलना चाहिए।

आपको शुभकामनाएं